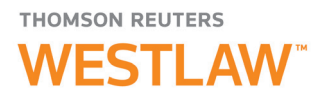

## How to save your favorite secondary sources

Adding Secondary Sources to your Favorites makes it easy to quickly access the publications you most frequently use on Thomson Reuters Westlaw™. Many legal professionals find it helpful to save federal and local court rules, practice area treatises, Rutter guides, American Law Reports, Restatements, and more.

Once you have navigated to the title you want to save, follow the steps below to add it to your Favorites:

- Click the Add to Favorites button below the publication's title.
- From the resulting pop-up window, choose where to save your new favorite resource. You may save it to a specific group of resources that you have created, for example, "My Favorite Alabama Corporate Resources." If you haven't created a group, select My Favorites as a default or click Create new group to create one.
- Click Save.

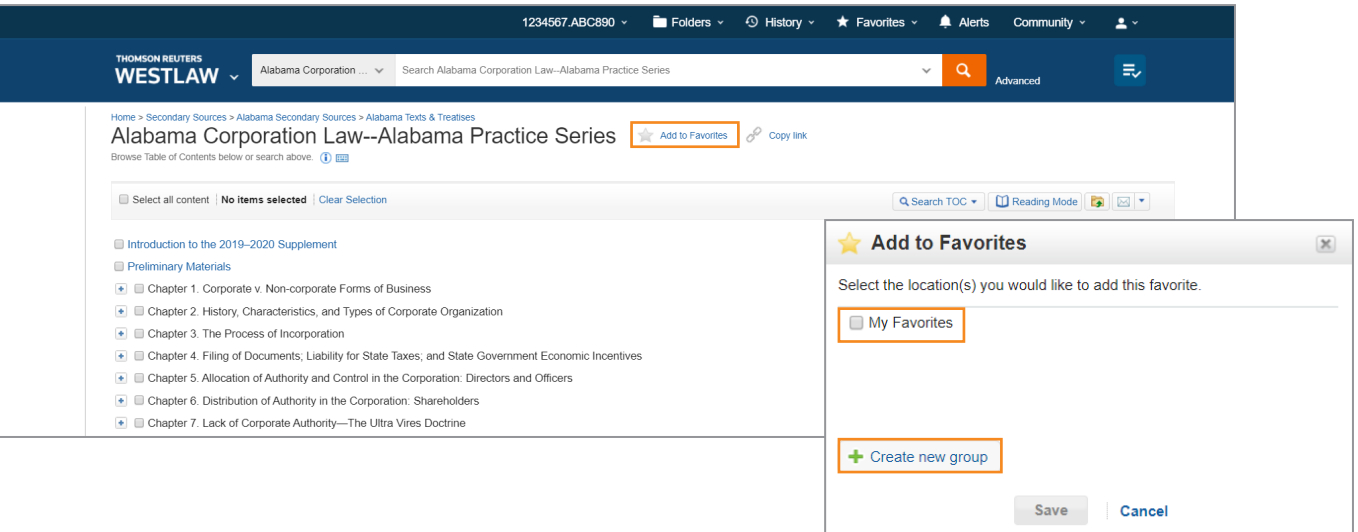

From the Secondary Sources Library, you can now see the publication saved to the Favorite Publications drop down at the top of the page.

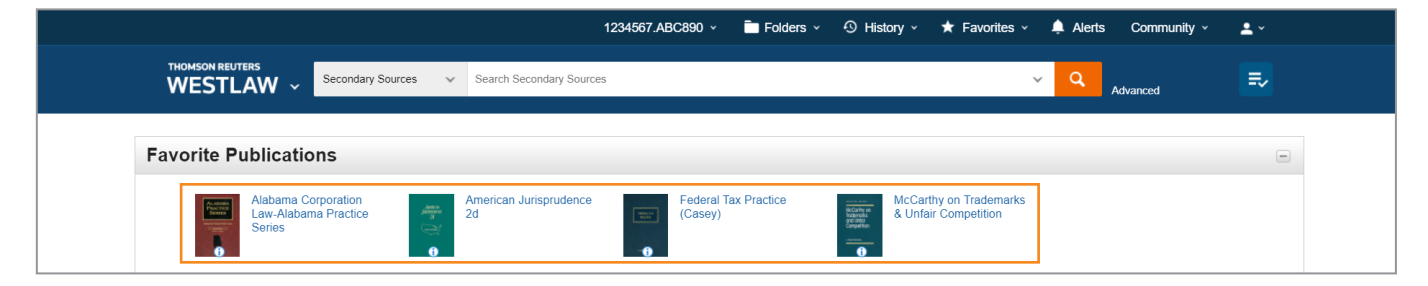

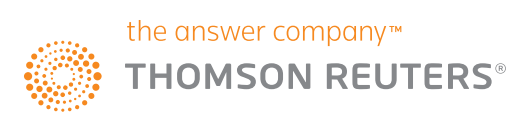

If you want to save a larger custom grouping of publications for browsing and searching (for example, Intellectual Property Resources), you can create a custom page on Westlaw that contains those publications. This option also works for a series of practice guides such as every Rutter California Practice Guide.

- On the home page, hover over the Custom Pages section and click Create New to get started.
- Give your Custom Page a name and click Create Custom Page.
- Click Add Content Section using the Manage Page drop-down and name your Content Section. Click Add Content.
- A window will pop up with options to add frequently searched content sets. Use the search box, check appropriate boxes, or click into a content type to drill down further. Add as much content to a section as you'd like, and then hit Save when you're done. Repeat this process to fill out your Custom Page with various other sections.
- Under the Manage Page drop-down, select Edit Page to delete, rename, or reorder sections.

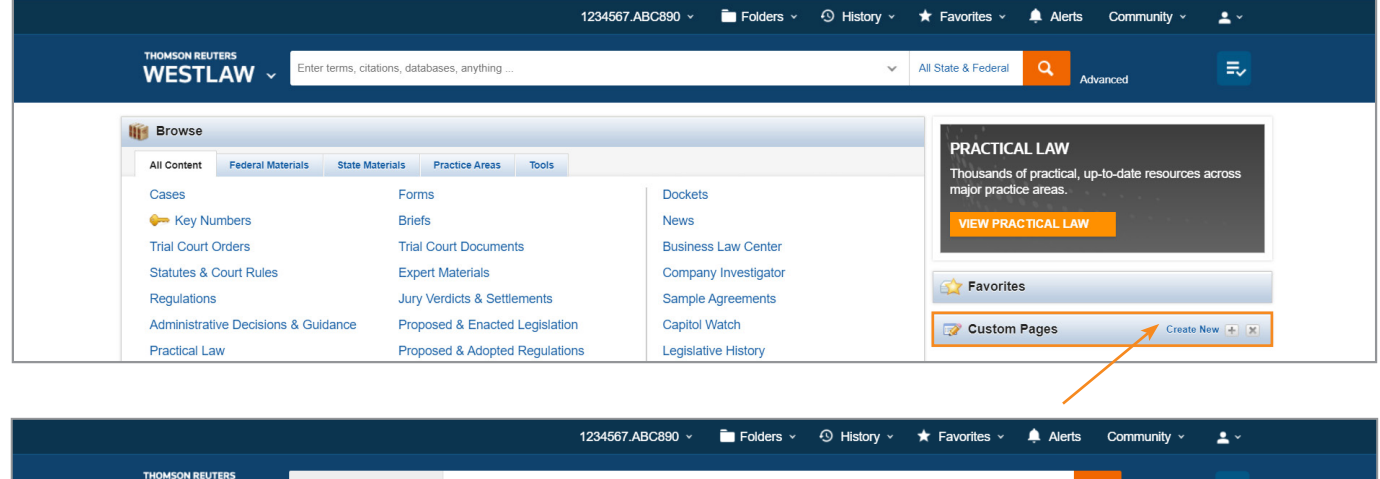

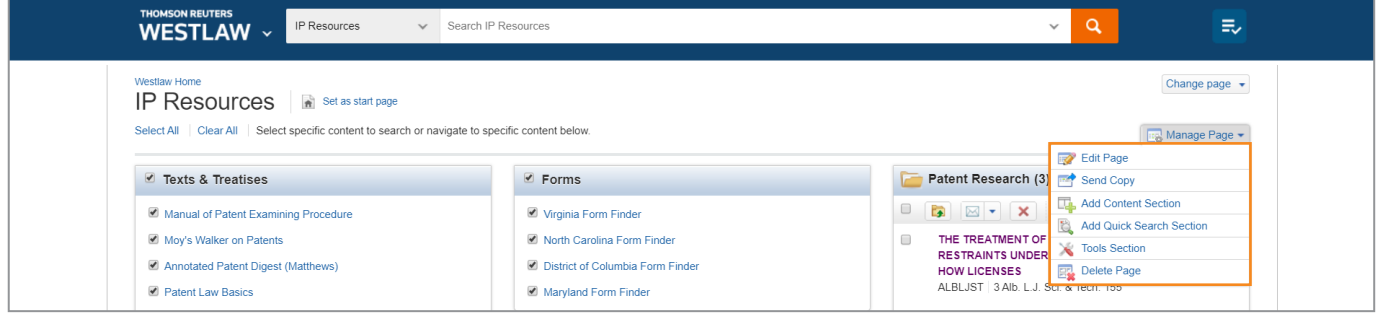

Saving your favorite secondary sources allows you to jump right into your research so that you can spend more time researching and analyzing legal issues, instead of searching for your favorite resources.

## Looking for more information?

To sign into Westlaw, visit westlaw.com.

For assistance using Westlaw, call the Reference Attorneys at +1 800 REF ATTY (+1 800 733 2889).

For additional training materials, visit **tr.com/westlaw-training**.

The intelligence, technology and human expertise you need to find trusted answers.

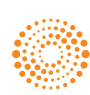